# **Multifonction SL50**

#### **et sa télécommande**

Référence produit : 90-60-445 blanc / 90-60-472 carbone

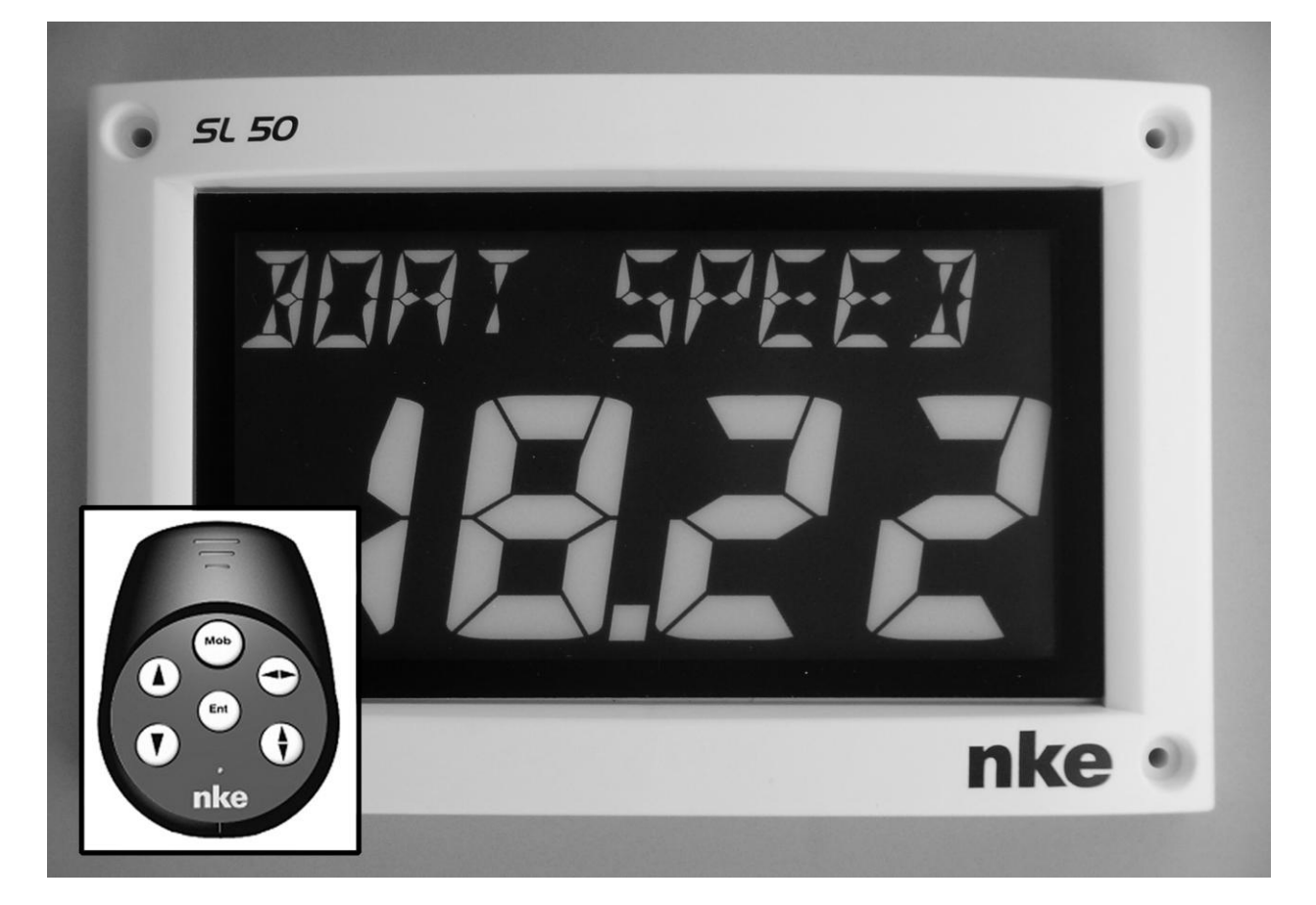

# **NOTICE UTILISATEUR et FICHE D'INSTALLATION**

**Version 1.0**

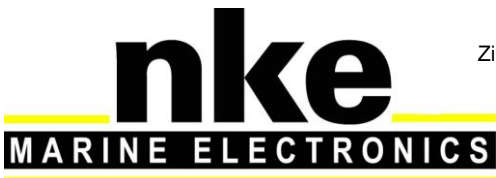

Zi de Kerandré – Rue Gutenberg – 56700 – HENNEBONT SAV n° Audiotel 0 892 680 656 - 0,34€/min www.nke-marine-electronics.fr

# **SOMMAIRE**

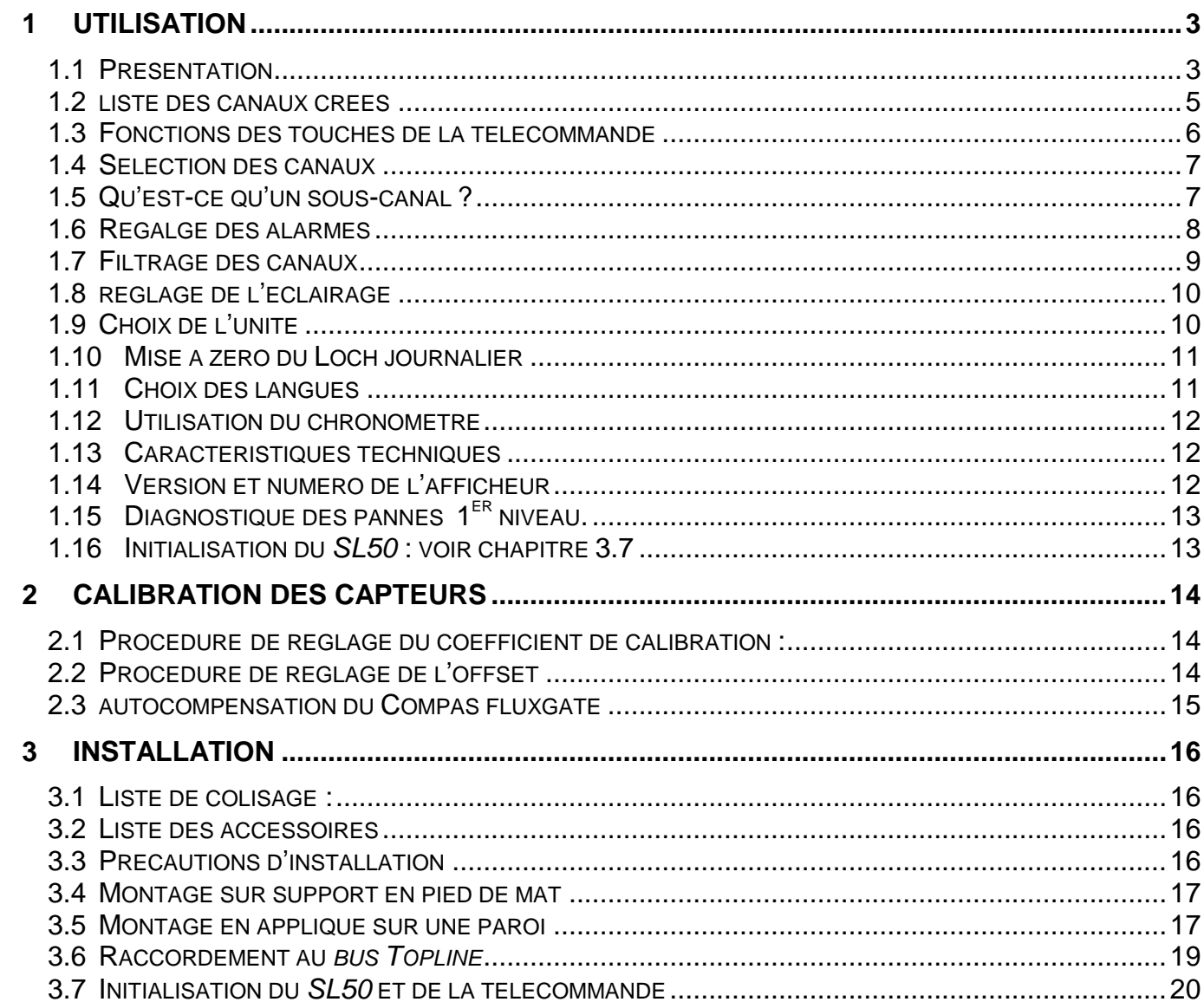

# **1 UTILISATION**

## **1.1 Présentation**

Le *Multifonction SL50* est un afficheur de la gamme *TOPLINE*. Son écran, de technologie LCD haute définition, offre une excellente lisibilité et un grand angle de vue de la donnée affichée, ceci de jour comme de nuit. Il se connecte au *bus TOPLINE* de votre installation et

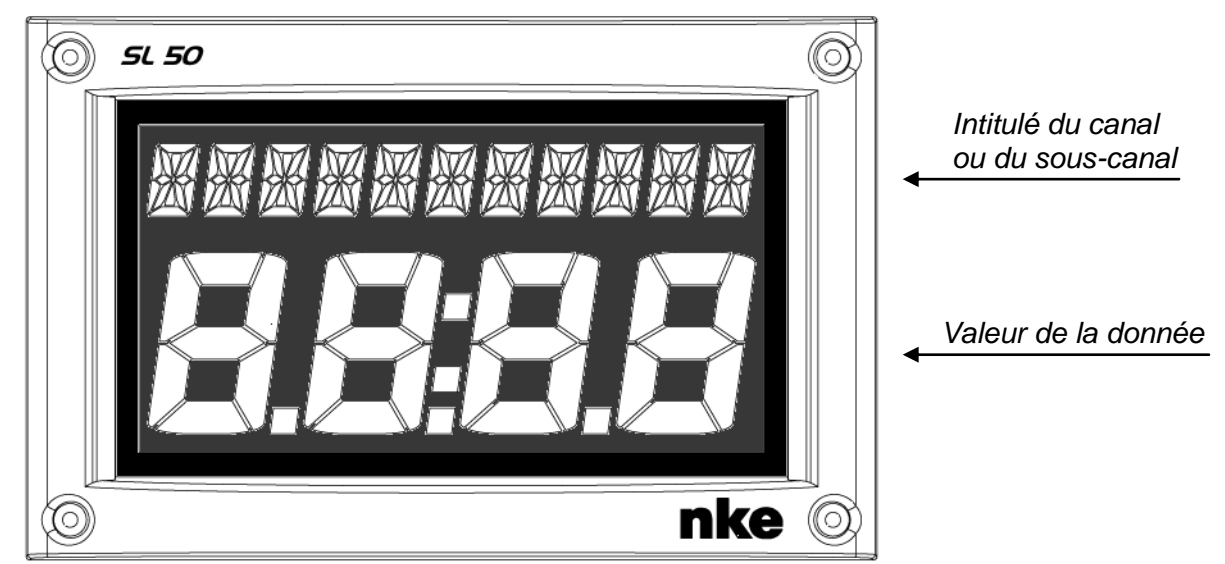

affiche tous les canaux disponibles sur le bus.

Le contrôle du *SL50* s'effectue à l'aide d'une télécommande filaire, ou une télécommande radio (non livrées avec le produit).

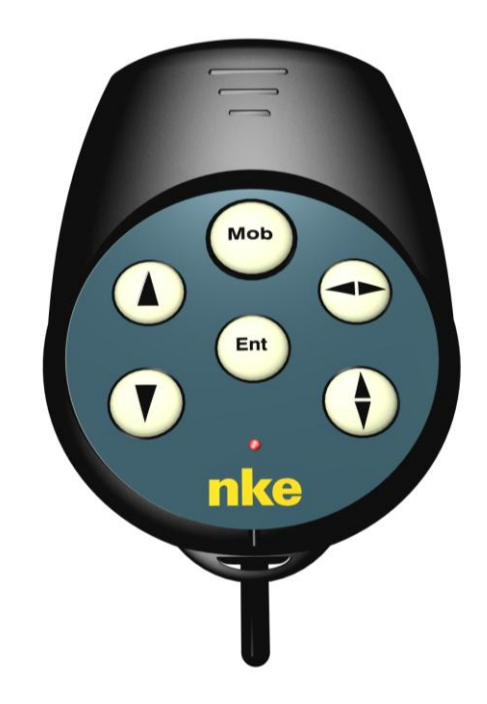

#### **Architecture de l'installation**

La présence des équipements dans le schéma ci-après n'est qu'à titre indicatif, et ne représente pas le matériel de votre installation.

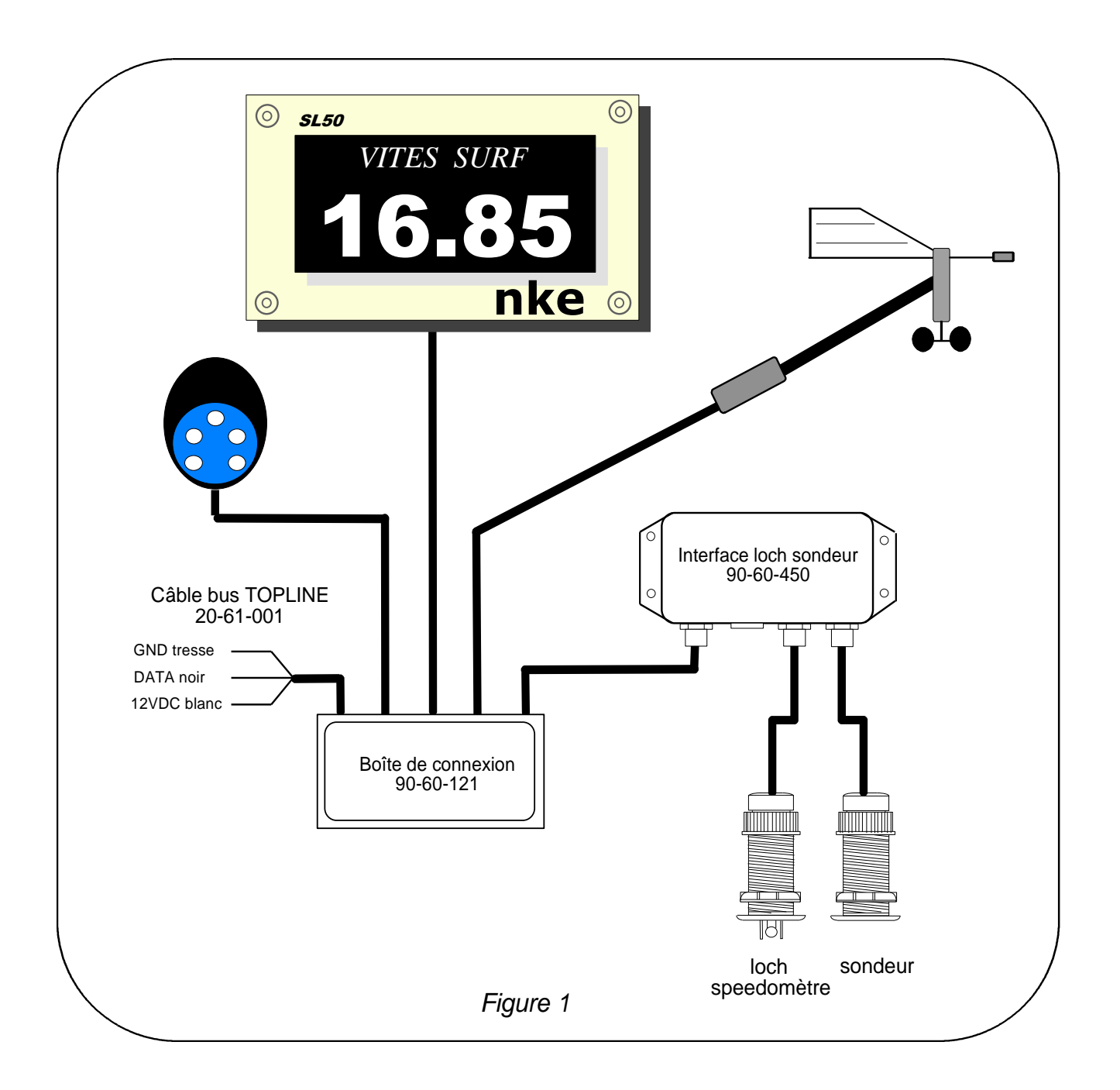

# **1.2 liste des canaux créés**

L'afficheur maître, que ce soit le *SL50* ou tout autre afficheur *TOPLINE,* et chaque capteur *TOPLINE*, créent automatiquement leurs canaux respectifs lorsqu'ils sont connectés au *bus TOPLINE*. Consultez la notice des capteurs et des instruments pour connaître leurs canaux.

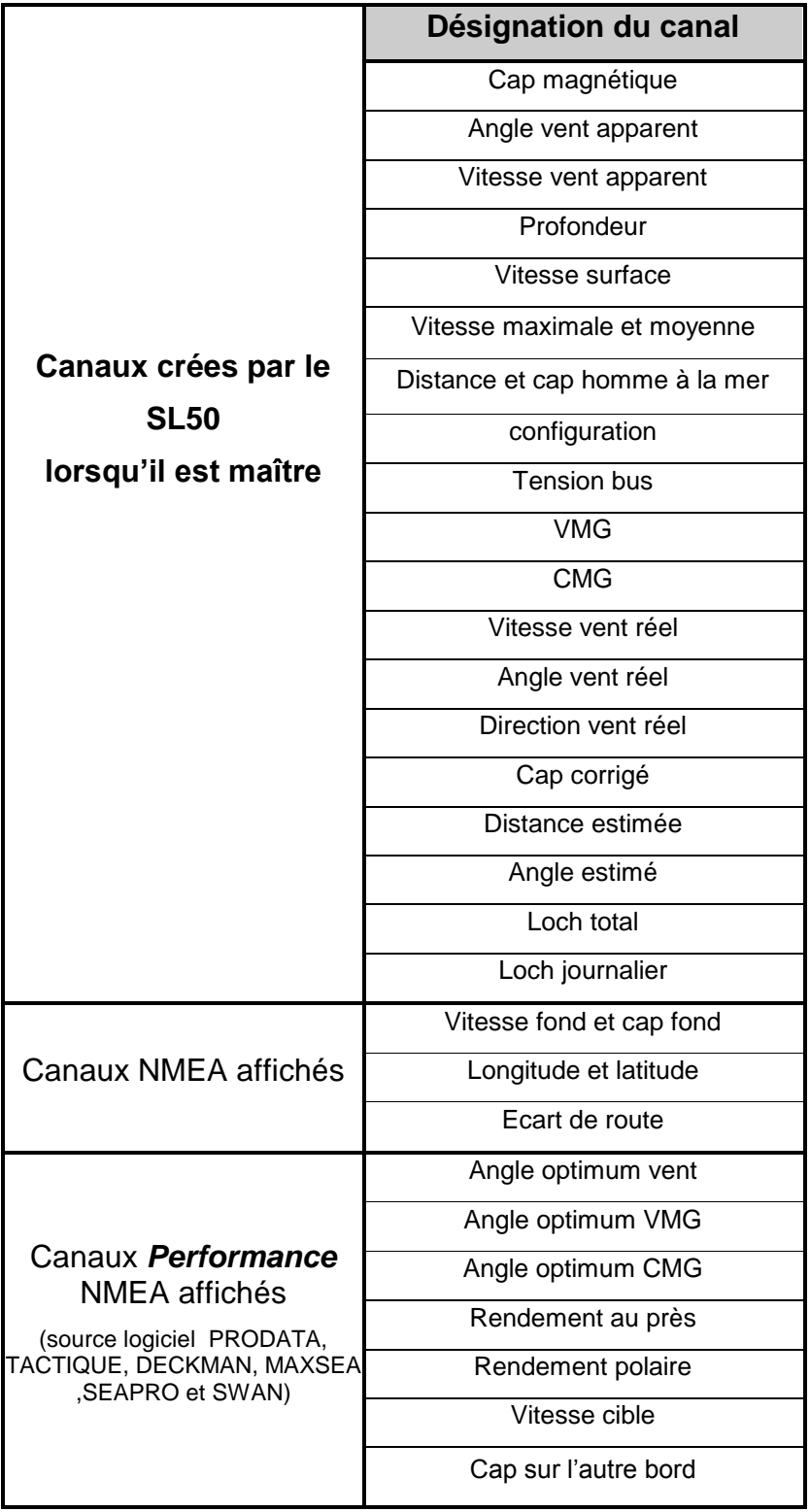

Notez que les canaux *VITES MAX* et *VITES MOYEN* sont affichés alternativement sur un seul écran. Par défaut, ces canaux sont calculés avec la vitesse surface, et en l'absence de cette dernière ils seront calculés avec la vitesse fond. Ces valeurs moyenne et maximum sont calculées depuis la mise sous tension de votre installation. Vous pouvez mettre à zéro ces canaux, sans éteindre le bus : sélectionnez le canal *VITES MAX* ou *VITES MOYEN* puis appuyez 2 secondes sur la touche **▼**.

# **1.3 Fonctions des touches de la télecommande**

# Touche basse  $\bigcirc$  et touche haute  $\bigcirc$

Ces touches permettent de changer de canal à l'affichage. Elles permettent également d'augmenter ou de diminuer une donnée en cours de modification.

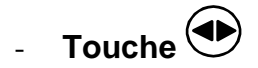

La télécommande vous permet aussi de contrôler les autres afficheurs de votre installation **TOPLINE**, dont l'adresse est inférieure à l'adresse de la télécommande. Appuyez sur cette touche pour sélectionner l'afficheur *TOPLINE,* sur lequel vous souhaitez agir.

# - **Touche**  Ent

Cette touche permet d'accéder aux sous-canaux et de valider les réglages que vous exécutez. Un appui bref sur cette touche permet également de régler le niveau d'éclairage.

# - **Touche Man Over Board**  Mob

Appuyez 5 secondes sur cette touche, et la fonction « Homme à la mer » est déclenchée. Lorsqu'un speedomètre et un compas sont connectés au *bus TOPLINE*, les afficheurs indiquent alors automatiquement, le cap et la distance estimés pour rejoindre l'homme à la mer Si votre installation ne comporte qu'un speedomètre, alors seule la distance estimée sera affichée.

Pour désactiver l'alarme «Homme à la mer», vous devez couper l'alimentation de votre installation *TOPLINE.*

**ATTENTION :** le calcul de l'estime, pour la fonction Homme à la Mer, ne prend pas en compte la dérive du bateau due au courant et au vent.

 $T_{\text{Oucha}}(\boldsymbol{\hat{\theta}})$ 

Cette touche est inactive pour le *Multifonction SL50*.

# **1.4 Sélection des canaux**

A l'aide de la télécommande, configurez l'affichage selon vos besoins.

Exemples de configuration :

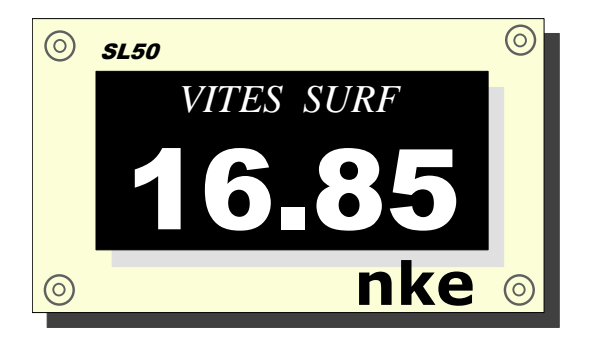

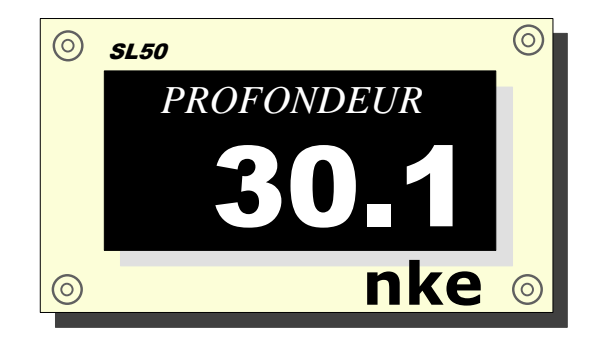

## **Procédure**

- A l'aide des touches  $\bigodot$  et  $\bigodot$ , sélectionnez dans la liste, le canal que vous souhaitez afficher.
- Le nouveau canal affiché est gardé en mémoire.

**ATTENTION** : si votre installation est équipée de plusieurs afficheurs *TOPLINE*, assurezvous que la télécommande contrôle l'afficheur sur lequel vous souhaitez agir. Appuyez successivement sur la touche ( $\bigodot$ , jusqu'à ce que l'afficheur concerné clignote.

# **1.5 Qu'est-ce qu'un sous-canal ?**

Les sous-canaux correspondent aux paramètres de réglage et d'affichage des canaux. Par exemple, les sous-canaux du canal *vitesse surface* sont :

- l'offset et le *coefficient de calibration* : paramètres de réglages du capteur lochspeedomètre,
- l'*unité* de mesure : en nœud ou en km/h,
- le réglage du *filtrage*,
- le réglage de l'*alarme haute* et l'*alarme basse.*

Les chapitres suivants expliquent dans le détail, comment accéder aux sous-canaux par le canal principal et effectuer les réglages.

# **1.6 Régalge des alarmes**

Le réglage d'une alarme, vous permet de surveiller la valeur d'un canal. Lorsque le seuil préréglé est dépassé, un message d'alarme est affiché et une alarme sonore est déclenchée. Par exemple, vous pouvez régler un seuil haut et un seuil bas sur le canal *vitesse surface*.

**L'alarme haute** se déclenche quand l'affichage est supérieur au seuil programmé.

**L'alarme basse** se déclenche quand l'affichage est inférieur au seuil programmé.

Pour annuler l'alarme d'un canal, entrez la valeur **0** dans l'alarme haute et l'alarme basse.

Ainsi, le réglage des alarmes vous permettra de surveiller efficacement votre installation *TOPLINE* et la bonne marche de votre bateau.

Notez que pour les canaux angulaires tels que le *cap magnétique* ou l'*angle de vent*, les sous-canaux d'alarmes sont la *base alarme* et la *fourchette alarme*.

**ATTENTION** : Les canaux *température air* et *température eau* sont particuliers. Pour annuler l'alarme de ce canal, entrez la valeur **0** lorsque l'unité est le degré Fahrenheit, ou **-17.7** lorsque l'unité est le degré Celsius.

#### **1.6.1 Procédure de réglage**

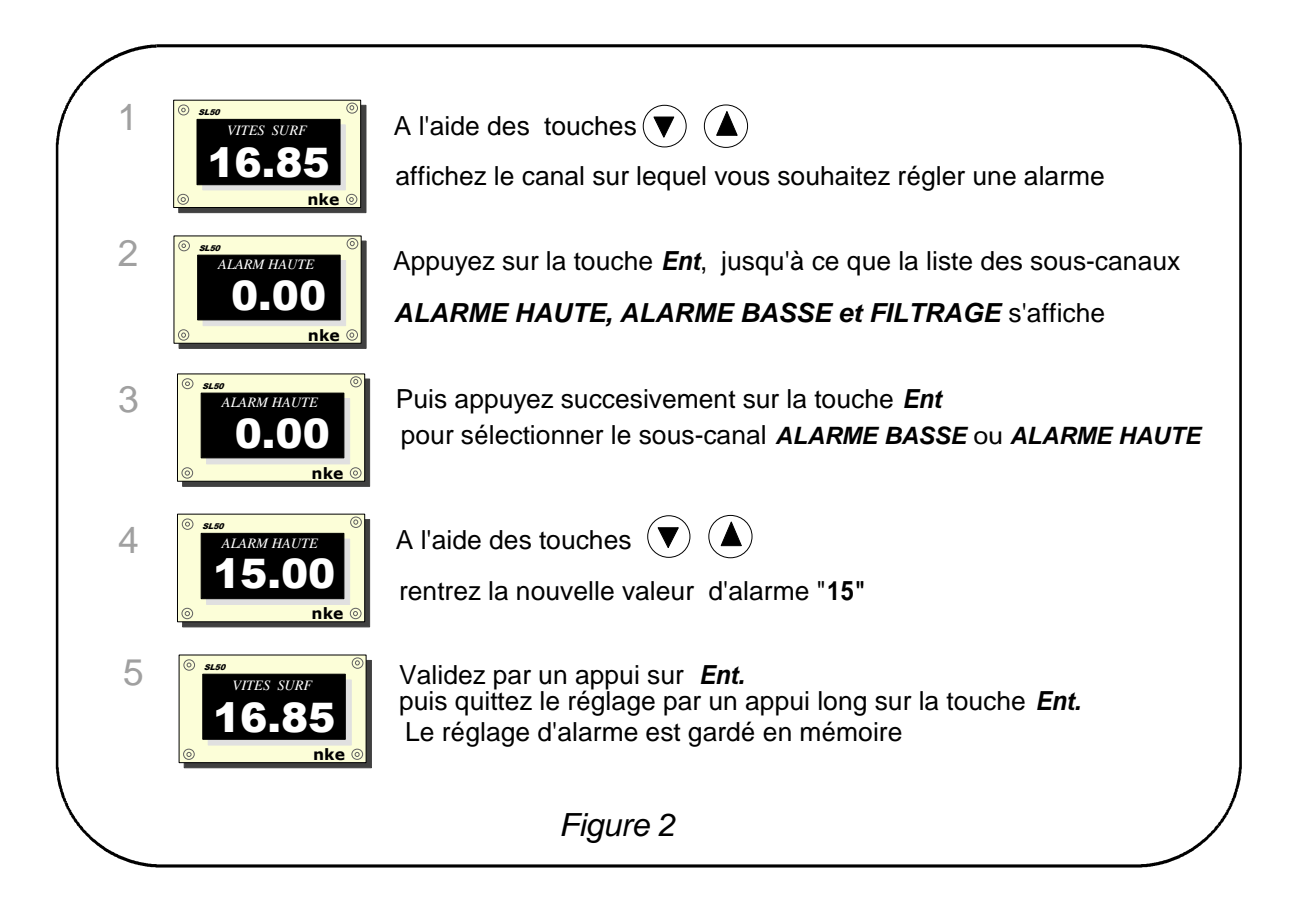

#### **1.6.2 Procédure pour activer les alarmes**

Après avoir réglé les alarmes, vous pouvez activer ou désactiver l'ensemble des alarmes :

- A l'aide des touches  $\bigodot$  et  $\bigodot$ , sélectionnez le canal *CONFIG*,
- appuyez sur la touche *Ent*, jusqu'à ce que le sous-canal *valid alarm* s'affiche,
- $\hat{a}$  l'aide des touches  $\bigodot$  et  $\bigodot$  sélectionnez *oui* ou *non*,
- appuyez sur *Ent* pour valider ,
- quittez le menu réglage par un appui long sur *Ent*, ou attendre 10s que le *SL50* quitte automatiquement le menu.

#### **1.6.3 Suspendre une alarme**

Lorsqu'une alarme se déclenche, vous pouvez suspendre l'alarme sonore durant 10 minutes, par un appui bref sur n'importe quelle touche.

# **1.7 Filtrage des canaux**

Le niveau de **filtrage** d'un canal détermine la fréquence de mise à jour de la donnée affichée.

Par exemple, par mer formée lorsque le bateau bouge beaucoup, il est intéressant d'augmenter le filtrage du canal vitesse pour stabiliser la valeur affichée. A l'inverse, par mer calme, on préfèrera un filtrage faible pour obtenir une réponse rapide de l'affichage.

Le **filtrage** est réglable entre **1** et **32,** et par défaut la valeur est **8**. Plus cette valeur est faible, plus la fréquence de mise à jour est importante.

#### **Procédure de réglage du filtrage**

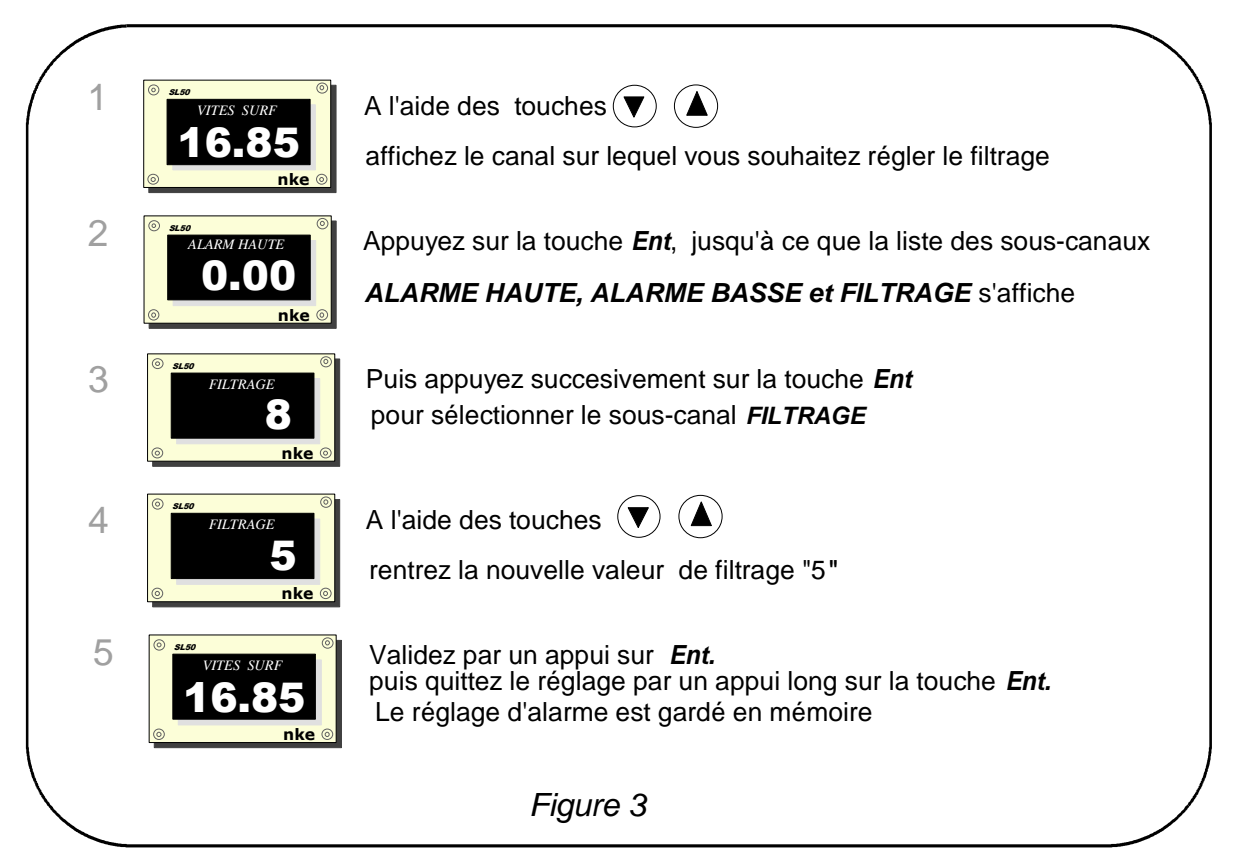

# **1.8 réglage de l'éclairage**

Le *SL50*, ainsi que les autres afficheurs de la gamme *TOPLINE,* possèdent cinq niveaux de rétro-éclairage : 0 pas d'éclairage, 1 correspond au niveau d'éclairage minimum et 4 au niveau maximum.

Vous avez la possibilité de régler le niveau d'éclairage, soit sur ce *SL50* uniquement, soit sur l'ensemble des afficheurs *TOPLINE* de votre installation :

#### **1.8.1 Procédure de réglage pour le** *SL50*

- Appuyez sur la touche *Ent* pour accédez au sous-canal *REGL NIVEAU*
- à l'aide des touches  $\bigodot$  et  $\bigodot$ , réglez le niveau d'éclairage de **0** à **4**,
- le **SL50** quitte automatiquement le menu réglage. Le nouveau réglage est gardé en mémoire.

#### **1.8.2 Procédure de réglage pour l'ensemble des afficheurs de votre installation**

Exécutez la procédure ci-dessus, puis en fin de réglage, appuyez sur la touche *Ent* pour appliquer le réglage à l'ensemble des afficheurs.

#### **1.8.3 Réglage de la couleur**

Le *SL50* offre la possibilité de choisir un rétro-éclairage de couleur rouge ou verte :

- A l'aide des touches  $\bigcirc$  et  $\bigcirc$ , sélectionnez le canal *CONFIG*,
- appuyez sur la touche *Ent*, jusqu'à ce que la liste des sous-canaux *valid alarm*, *langue et éclairage* s'affiche,
- appuyez successivement sur *Ent* pour sélectionner *éclairage,*
- à l'aide des touches  $\bigodot$  et  $\bigodot$  sélectionnez **vert ou rouge,**
- appuyez sur *Ent* pour valider,
- quittez le menu réglage par un appui long sur *Ent*, ou attendre 10s que le *SL50* quitte automatiquement le menu. Le nouveau réglage est gardé en mémoire et s'applique à tous les *SL50* de votre installation.

# **1.9 Choix de l'unité**

Vous avez la possibilité de choisir les unités d'affichage des canaux :

- en nœud ou en km/h pour le loch/speedomètre et la vitesse fond (GPS),
- en nœud ou en m/s pour l'anémomètre.
- en degré Fahrenheit ou en degré Celsius pour la température
- en mètre ou en pied pour le sondeur.

## **Procédure de réglage de l'unité**

- A l'aide des touches  $\bigodot$  et  $\bigodot$ , sélectionnez le canal dont vous souhaitez changer l'unité,
- appuyez sur la touche *Ent*, jusqu'à ce que le sous-canal *Unité* s'affiche,
- à l'aide des touches **et** sélectionnez **l'unité** et appuyez sur *Ent* pour valider,
- quittez le menu réglage par un appui long sur *Ent*, ou attendre 10s que le *SL50* quitte automatiquement le menu. Le nouveau réglage est gardé en mémoire.

# **1.10 Mise à zéro du Loch journalier**

Vous disposez sur votre afficheur des canaux *loch journalier* et *loch totaliseur***.**

Vous utiliserez le *loch journalier* pour compter le nombre de milles nautiques effectué lors d'une navigation. La valeur est gardée en mémoire lorsque l'alimentation de votre installation est coupée. La mise à zéro du canal *loch journalier* vous permettra de compter le nombre de milles de la navigation suivante.

#### **Procédure de mise à zéro du loch journalier**

- A l'aide des touches  $\bigodot$  et  $\bigodot$ , sélectionnez le canal *loch jour,*
- appuyez sur la touche  $\bigcirc$  jusqu'à la mise à zéro du loch.

Le *loch totalisateur* indique le nombre de milles nautiques réalisés depuis l'installation de votre *interface loch sondeur*. Seule une initialisation complète de votre *interface loch sondeur* permet la mise à zéro du *loch totalisateur*. Elle s'effectue par l'initialisation du canal *vitesse surface*.

# **1.11 Choix des langues**

Vous pouvez configurer le *SL50* dans l'une de ces six langues proposées : français, anglais, italien, espagnol, allemand et néerlandais.

- A l'aide des touches  $\bigodot$  et  $\bigodot$ , sélectionnez le canal *CONFIG*,
- appuyez sur la touche *Ent*, jusqu'à ce que la liste des sous-canaux *valid alarm*, *langue et éclairage* s'affiche,
- appuyez successivement sur *Ent* pour sélectionner *langue,*
- à l'aide des touches **et** sélectionnez la *langue* désirée,
- appuyez sur *Ent* pour valider,
- quittez le menu réglage par un appui long sur *Ent*, ou attendre 10s que le *SL50* quitte automatiquement le menu. Le nouveau réglage est gardé en mémoire.

# **1.12 Utilisation du chronomètre**

L'afficheur intègre un chronomètre de régate. Les temps par défaut sont T1= 6mn et T2 = 4mn.

#### **1.12.1 Déclenchement du chronomètre**

- $-$  Sélectionnez le canal *CHRONOMETRE*, à l'aide des touches  $\bigodot$  et  $\bigodot$ .
- appuyez sur *Ent* jusqu'à ce que le *SL50* affiche *6:00*; Le chrono est prêt,
- appuyez sur *Ent* déclencher le chrono : le *SL50* affiche alors « *GO* ».

Lors du décompte, les 5 dernières secondes sont marquées par un BIP, puis le TOP départ est donné par l'alarme.

Notez que si vous n'avez pas déclenché le chrono exactement au top départ, vous pouvez synchroniser le décompte du chrono à T2 en appuyant sur la touche *Ent*. En cours de procédure, vous pouvez aussi revenir à la valeur d'initialisation en appuyant sur la touche *Ent*  pendant 2 secondes. Le chronomètre affiche T1= 6.00 minutes, pour un nouveau départ.

## **1.12.2 Réglage de T1 et T2**

Ce réglage ne peut être effectué que sur l'afficheur maître de votre installation.

- Sélectionnez le canal *CHRONONOMETRE*, à l'aide des touches  $\bigcirc$  et  $\bigcirc$ .
- appuyez sur *Ent* jusqu'à l'affichage indique le message « *réglage T1 »*,
- modifiez la valeur de T1 à l'aide des touches  $\bigodot$  et  $\bigodot$ , puis validez par *Ent*,
- le message *réglage T2* s'affiche,
- $-$  modifiez la valeur de T2 à l'aide des flèches  $\bigodot$  et  $\bigodot$ , puis validez par la touche *Ent*,
- quittez le menu réglage par un appui long sur *Ent*, ou attendre 10s que le *SL50* quitte automatiquement le menu. Le nouveau réglage est gardé en mémoire.

# **1.13 Caractéristiques techniques**

- Alimentation : 10 à 16VDC
- Consommation : 20mA sans éclairage et 50mA avec éclairage.
- Étanchéité : IP67
- Poids : 1.150kg câble compris
- Câble bus :  $\varnothing$  5.8  $\pm$  0.3 ; poids = 50 g/m.
- Dimensions : hauteur = 150mm ; largeur = 235mm ; épaisseur = 35mm
- Température de fonctionnement : -10°C à +50°C
- Température de stockage : 20°C à +60°C
- Angle de vision horizontal : supérieur à 120°
- Angle de vision vertical : supérieur à 90°. Hauteur des caractères affichés : 50 mm pour le canal, et 20 mm pour l'intitulé.

# **1.14 Version et numéro de l'afficheur**

Pour consulter la version du logiciel, sélectionnez le canal *CONFIG*, puis appuyez sur la touche *Ent* jusqu'à ce que « *nke SL50* » s'affiche : la date, l'heure et la version apparaissent alors momentanément sur l'écran. Pour lire le numéro d'adresse, sélectionnez le canal *CONFIG*, puis appuyez 3 secondes sur la touche ▲.

# **1.15 Diagnostique des pannes 1er niveau.**

Ce chapitre peut vous permettre de faire face, sans perte de temps, aux incidents bénins qui ne requièrent pas l'intervention d'un spécialiste. Avant de prendre contact avec l'assistance technique, consultez le tableau d'aide au dépannage ci-dessous.

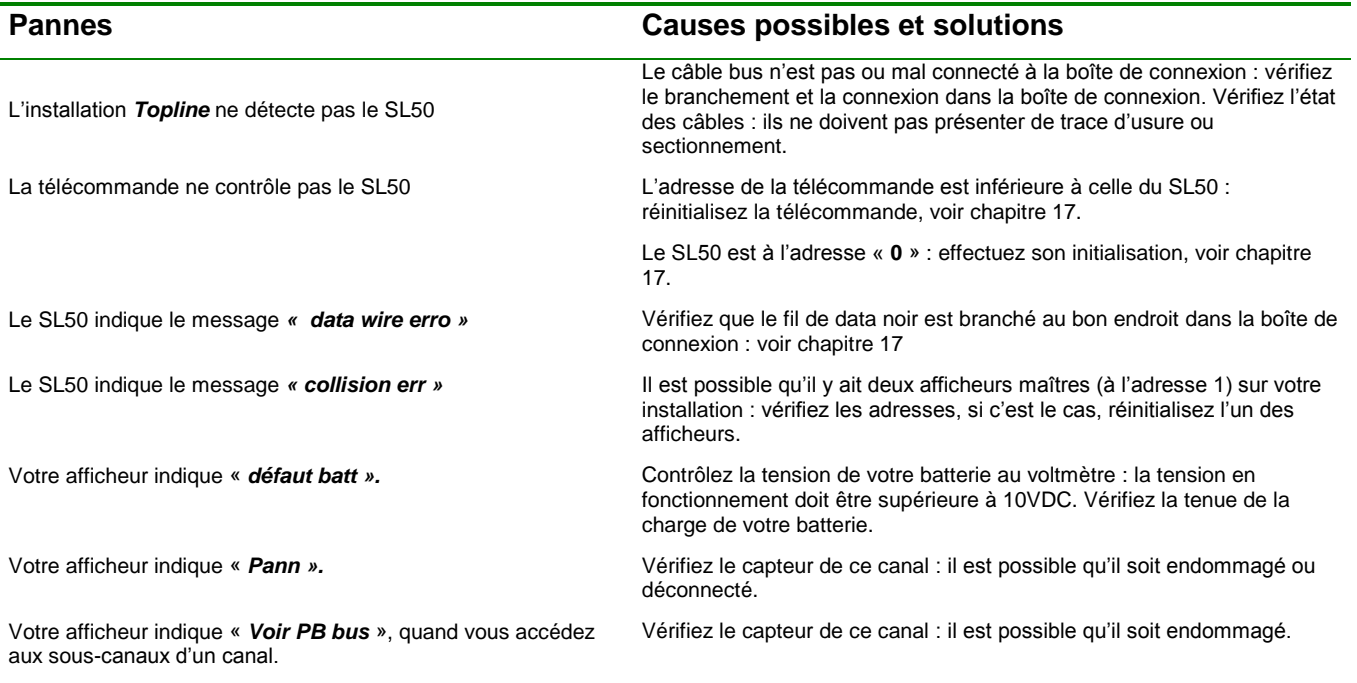

Si vous n'arrivez pas à résoudre le problème, contactez votre distributeur.

# **1.16 Initialisation du** *SL50* **: voir chapitre 3.7**

# **2 CALIBRATION DES CAPTEURS**

Chaque capteur *nke* est réglé en usine. Toutefois, une calibration est nécessaire pour adapter le capteur aux spécificités de votre bateau et obtenir une précision de mesure optimale. Suivez la procédure de calibration ci-dessous, en visualisant les réglages sur un afficheur.

Référez-vous à la fiche d'installation du capteur *TOPLINE* que vous souhaitez calibrer.

# **2.1 Procédure de réglage du coefficient de calibration :**

Exemple : vous souhaitez régler le coefficient de calibration du canal *vitesse surface* à la valeur *1.1*.

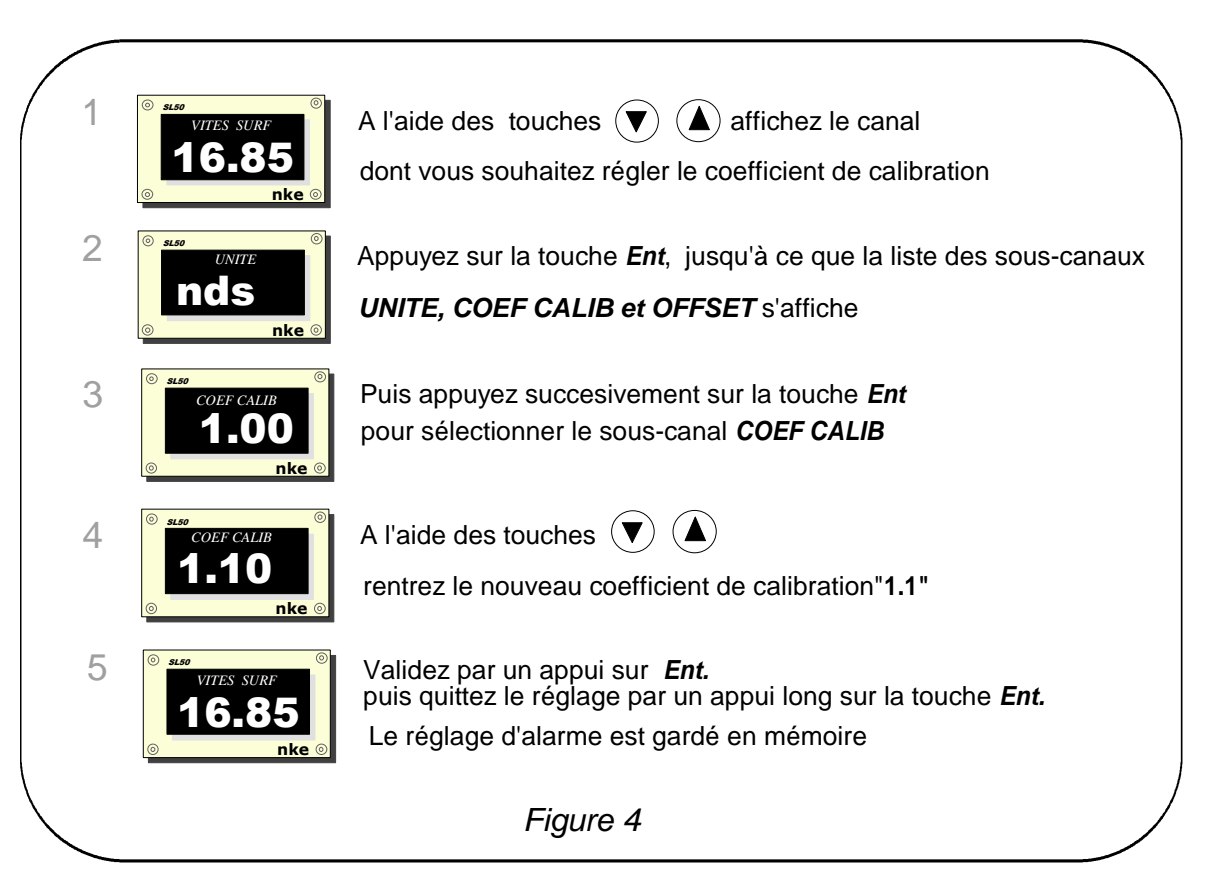

**ATTENTION** le paramètre **calib coef** est un coefficient multiplicateur. Cette valeur ne doit jamais être égale à zéro. Par défaut ce coefficient est **1.00**. Si ce n'est pas le cas, avant de commencer une calibration entrez la valeur **1.00.**

# **2.2 Procédure de réglage de l'offset**

Suivez la procédure ci-dessus et choisissez le sous-canal *OFFSET*.

Notez que, par défaut, la valeur de l'offset est **0**.

# **2.3 autocompensation du Compas fluxgate**

Il peut arriver sur certains bateaux, que le *Compas Fluxgate* soit fortement perturbé par son environnement. Malgré une installation soignée et un réglage d'offset effectué, on continue d'observer un écart important entre le *cap magnétique* affiché et le cap magnétique réel, et ceci sur toute la plage de mesure de **0** à **359°**. Dans ce cas, vous devez réaliser une autocompensation du *Compas Fluxgate* pour atteindre une précision acceptable. Référezvous à la notice du capteur *Compas Fluxgate*.

#### **2.3.1 Principe de l'autocompensation**

L'opération consiste à réaliser, **à vitesse rigoureusement constante**, un cercle parfait avec votre bateau, **dans le sens des aiguilles d'une montre**. Pendant que le bateau décrit ce cercle, le capteur va alors enregistrer les points de mesure d'une courbe de déviation, tous les 10° avec une précision de 0,25°. Ainsi, votre *Compas Fluxgate* sera corrigé de façon précise de **0** à **359°**. Pour réussir une autocompensation, vous devez naviguer :

- Sur une mer plate, sans courant et sans vent,
- loin des grandes masses magnétiques tels que les cargos,
- dans une zone dégagée permettant de réaliser un cercle dont le diamètre est environ 5 fois la longueur du bateau,
- avec une vitesse constante de l'ordre de 2 ou 3 nœuds.

#### **Procédure**

- 1. Affichez le canal *cap magnétique,*
- 2. commencez à décrire le cercle, puis lancez la procédure d'autocompensation en appuyant 2 secondes sur la touche  $\bigcirc$ .
- 3. l'afficheur indique alors séquentiellement le cap non compensé et des tirets,
- 4. un seul tour**\*** suffit pour réaliser correctement l'autocompensation. L'afficheur indique alors que l'autocompensation a réussie : le code 3000 s'affiche en alternance avec des tirets.
- 5. Sortez du mode autocompensation en appuyant 2 secondes sur la touche  $\left(\mathbf{V}\right)$ .

En cas de problème lors de l'autocompensation, l'afficheur avertira l'utilisateur de la cause du défaut en indiquant alternativement, durant 5 secondes, le message PAN avec le code suivant :

- code 1 : Abandon par demande de l'utilisateur.
- code 2 : Détection d'une giration dans le sens opposé. Recommencer dans le sens des aiguilles d'une montre.
- code 3 : Ecart entre 2 mesures de cap trop important. Réduisez la vitesse de votre bateau à 2 ou 3 nœuds.
- code 4 : Correction d'angle supérieure à 20°. Dans ce cas, recommencez la procédure d'autocompensation.

En cas d'erreur d'autocompensation, les mesures ne sont pas enregistrées en mémoire et le compas retourne dans son mode de fonctionnement normal.

*\* Pour l'ancienne génération de compas, référencée 90-60-005, au moins trois tours doivent être réalisés.*

# **3 INSTALLATION**

Ce chapitre décrit l'installation et l'initialisation du *SL50*.

#### **IMPORTANT** :

- Lisez cette notice dans sa totalité avant de commencer l'installation.
- Le raccordement électrique du **SL50** sur le **bus TOPLINE**, doit être réalisé avec la boîte de connexion 90-60-121 ou la boîte 90-60-417 (avec entrée NMEA).
- Utilisez uniquement du câble *bus TOPLINE* 20-61-001.
- Toute intervention sur le **bus TOPLINE** doit s'effectuer avec l'installation hors tension.

## **3.1 Liste de colisage :**

- Un *SL50* équipé de dix mètres de câble, intégrant le *bus TOPLINE*.
- Une notice utilisateur.
- Un capot de protection.

## **3.2 Liste des accessoires**

- Boîte de connexion bus TOPLINE standard : 90-60-121.
- Boîte de connexion bus TOPLINE avec entrée NMEA : 90-60-417.
- Télécommande filaire : 90-60-245.
- Télécommande sans fil : 90-60-258.
- Capot de protection blanc : 31-33-020.

## **3.3 Précautions d'installation**

Avant d'entreprendre l'installation, prenez le temps de choisir l'endroit le mieux approprié. L'emplacement du *SL50* doit être :

- tel que le barreur puisse lire facilement les données,
- situé dans un endroit éloigné des chocs éventuels,
- à plus de 40cm d'un compas magnétique,

La meilleure lisibilité du *SL50* est généralement obtenue par une fixation sur un support en pied de mât. Vous pouvez également le monter en applique sur toute surface plane du bateau.

#### **ATTENTION** :

- Lors de la fixation du **SL50**, serrez modérément les vis de fixation. Un serrage excessif peut provoquer une cassure du boîtier.
- Ne pas utiliser de mastic de collage pour fixer le *SL50.*

# **3.4 Montage sur support en pied de mât**

Assurez-vous que le mât de votre bateau puisse recevoir la fixation du support. Vérifiez qu'il y a suffisamment de place derrière la paroi pour faire cheminer le câble et que les bosses de ris ne raguerons pas sur le câble.

Si le câble chemine à l'intérieur du mât, faites passer le câble par un orifice équipé d'un passefils. Si le câble traverse le pont, faites passer le câble à travers un presse-étoupe étanche.

#### **3.4.1 Procédure de fixation du support**

- présentez le support sur le pied de mât,
- à l'aide crayon, repérer les six trous de fixation, puis retirez le support,
- à l'aide d'un pointeau, marquez le centre de chaque trou,
- réalisez les perçages au diamètre  $\varnothing$  5,
- fixez le support avec six vis ou six rivets (non livré).

## **3.4.2 Procédure de fixation du** *SL50* **sur le support**

- réalisez les quatre percages  $\emptyset$ 5 et le percage  $\emptyset$ 18 sur la paroi, selon le plan de la figure 5,
- nettoyez la surface de fixation avec de l'alcool,
- engagez le câble dans le perçage  $\varnothing$ 18,
- positionnez le  $SL50$  en face des quatre trous  $\varnothing$ 5.
- engagez les quatre vis dans les trous, par l'avant de la paroi,
- serrez modérément les quatre vis de fixation.

# **3.5 Montage en applique sur une paroi**

Assurez-vous que l'emplacement est propre, lisse et plat. Vérifiez qu'il a suffisamment de place derrière la paroi pour faire cheminer le câble.

#### **Procédure**

- réalisez les quatre perçages  $\emptyset$ 5 et le perçage  $\emptyset$ 18 sur la paroi, selon le plan de la figure 5,
- nettoyez la surface de fixation avec de l'alcool,
- déposez un joint d'étanchéité au silicone, de très faible épaisseur, sur le périmètre de fixation,
- engagez le câble dans le perçage  $\varnothing$ 18,
- positionnez le  $SL50$  en face des quatre trous  $\varnothing$ 5,
- engagez les quatre vis dans les trous, par l'avant de la paroi,
- serrez modérément les quatre vis de fixation.

# **Plan de perçage**

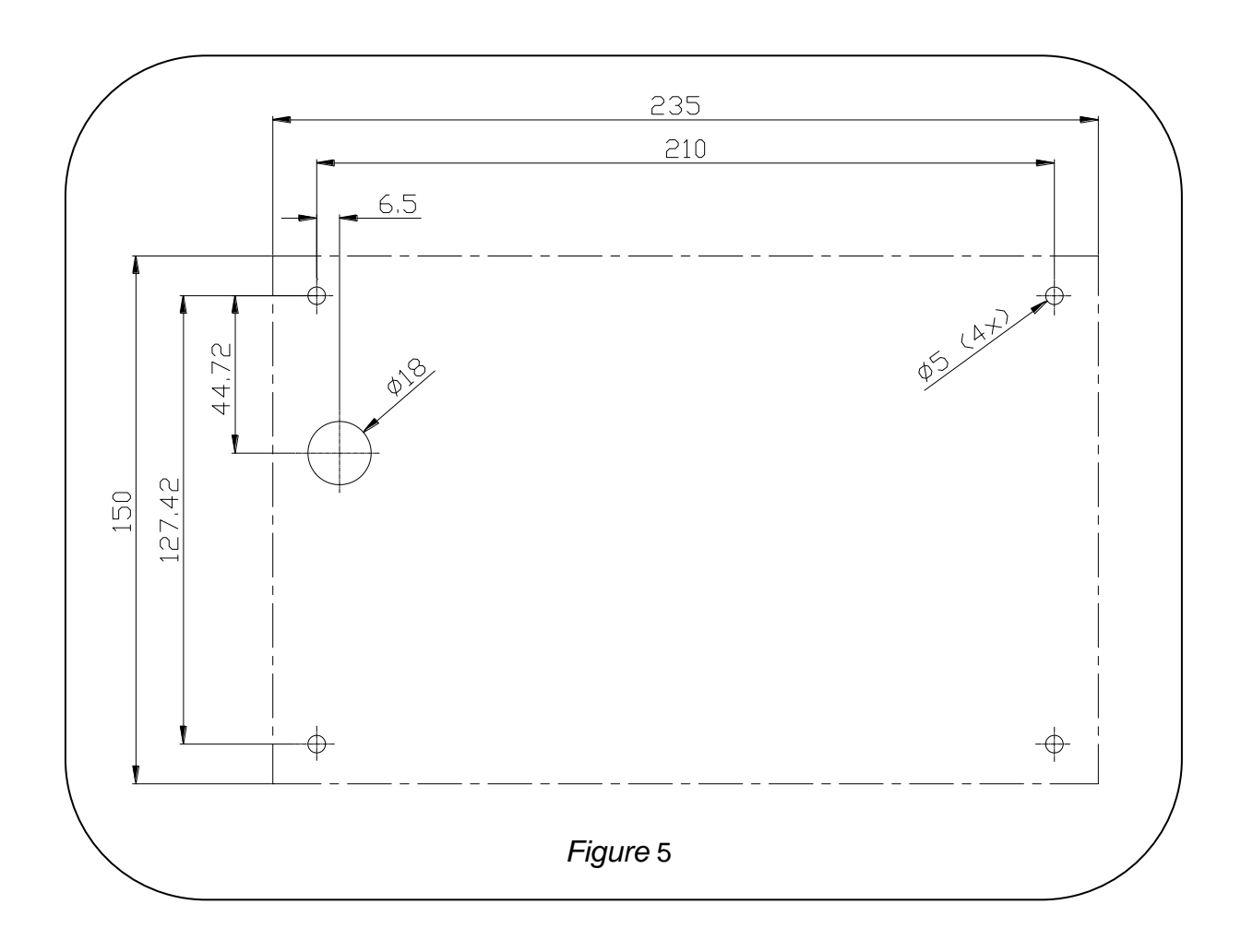

# **3.6 Raccordement au** *bus Topline*

- 1. Faîtes cheminer le câble bus du *SL50* vers la boîte de connexion *TOPLINE* de votre installation.
- 2. Raccordez le câble bus dans la boîte de connexion.

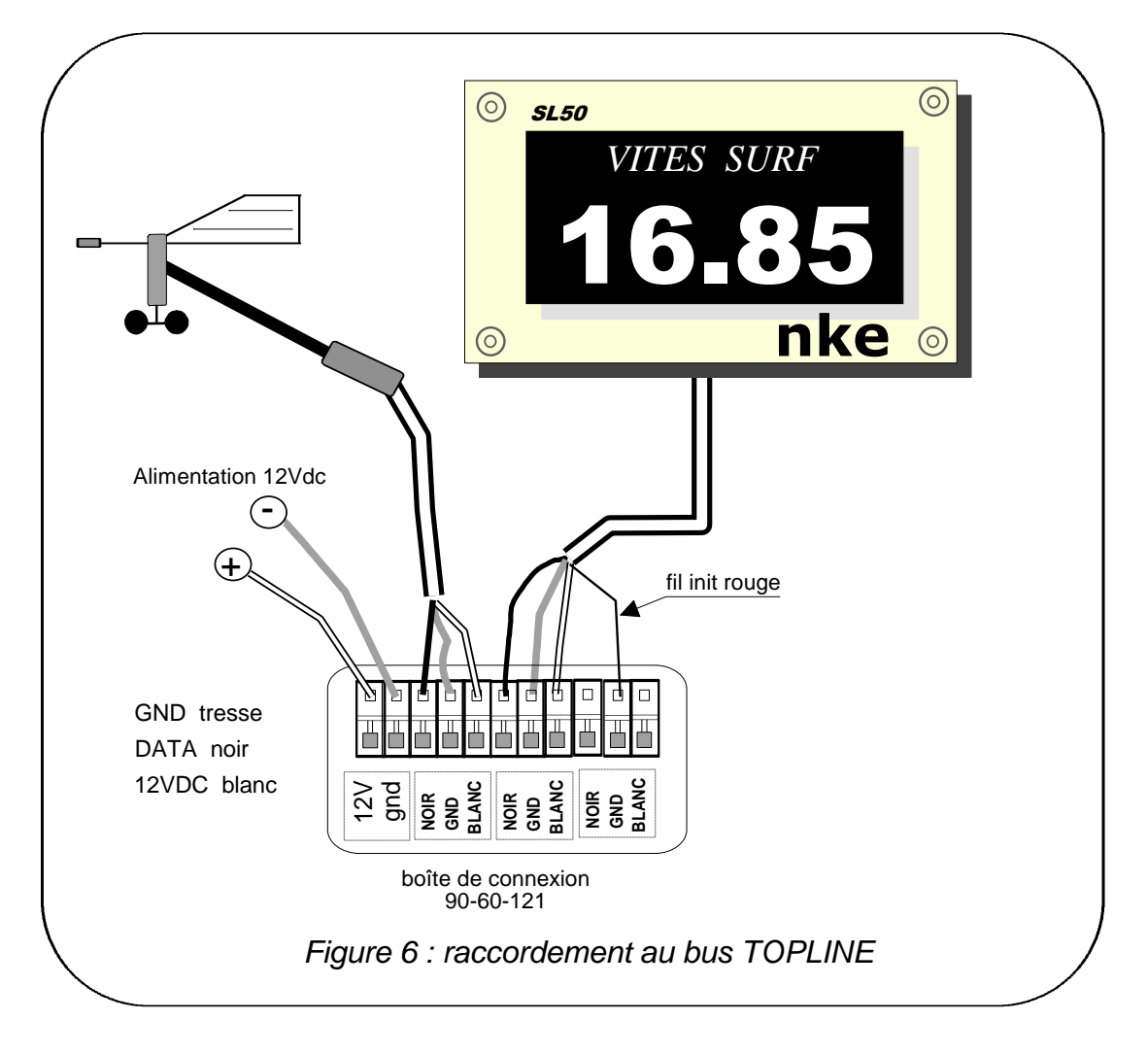

Si vous réduisez la longueur du câble bus, dénudez et étamez les fils avant de les connecter dans la boîte de connexion.

#### **Identification des conducteurs du câble**

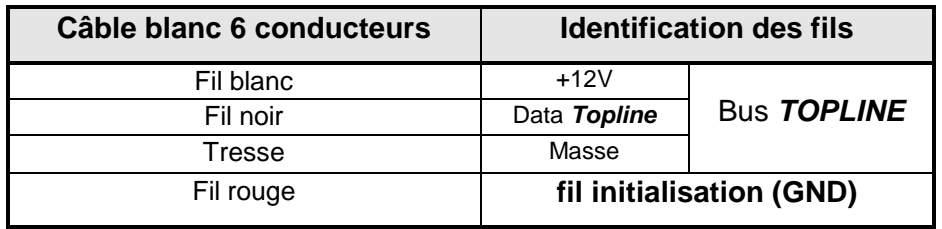

# **3.7 Initialisation du** *SL50* **et de la télécommande**

A la première mise sous tension, vous devez initialiser le *SL50* pour lui affecter une adresse. L'afficheur est livré à l'adresse **0**. Lors de l'initialisation, celui-ci s'insèrera automatiquement dans la liste des instruments et afficheurs du *bus TOPLINE* de votre installation :

- soit en maître, à l'adresse **1**, si cette adresse est libre sur le bus,
- soit en esclave, si l'adresse 1 est occupée par un maître, à une adresse libre comprise entre **2** et **20**.

De la même manière, la ou les télécommandes doivent être aussi initialisées. Référez-vous à la notice de la télécommande.

#### **3.7.1 Procédure d'initialisation :** le *SL50* est à l'adresse **0**

- Votre installation est hors tension : déconnectez le fil rouge d'initialisation de la borne *init* (ou de la masse),
- mettre sous tension votre installation : le **SL50** effectue alors un auto-test,
- lorsque le message «*connectez le fil rouge à la masse* » apparaît, rebranchez le fil rouge sur la borne *init* (ou à la masse) : le *SL50* prend alors une adresse libre sur le bus,
- le *SL50* est alors initialisé.

#### **ATTENTION** :

- la ou les télécommandes de votre installation doivent être affectées à une adresse supérieure à celle du *SL50*. Pour réaliser cela, vous devez d'abord initialiser le *SL50* puis la ou les télécommandes.
- Le fil rouge d'initialisation doit être connecté à la borne *init* en fonctionnement normal.

#### **3.7.2 Procédure de réinitialisation :** le *SL50* a déjà une adresse entre 1 et 20

Vous pouvez avoir besoin de réinitialiser le *SL50*, par exemple pour lui affecter une nouvelle adresse.

- Votre installation est hors tension : déconnectez le fil rouge d'initialisation de la borne *init* (ou de la masse),
- mettre sous tension votre installation : le *SL50* effectue un auto-test puis prend l'adresse **0**,
- lorsque le message «*connectez le fil rouge à la masse*» apparaît, rebranchez le fil rouge à sur la borne *init* (ou à la masse),
- le *SL50* prend alors une adresse libre sur le bus et l'initialisation est terminée.